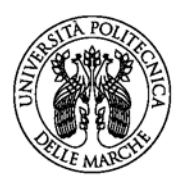

**AMMINISTRAZIONE** Piazza Roma 22 60121 Ancona / Italia

www.univpm.it

**Università Politecnica delle Marche**

# **VADEMECUM ESAME DI LAUREA**

**CORSI di LAUREA TRIENNALE E MAGISTRALE DELLA FACOLTA' DI ECONOMIA "G. FUA'"**

*Aggiornato al 02/05/2023 A cura dell'Ufficio Segreteria studenti area culturale di Economia* 

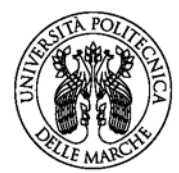

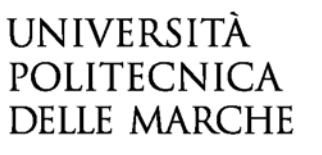

# Sommario

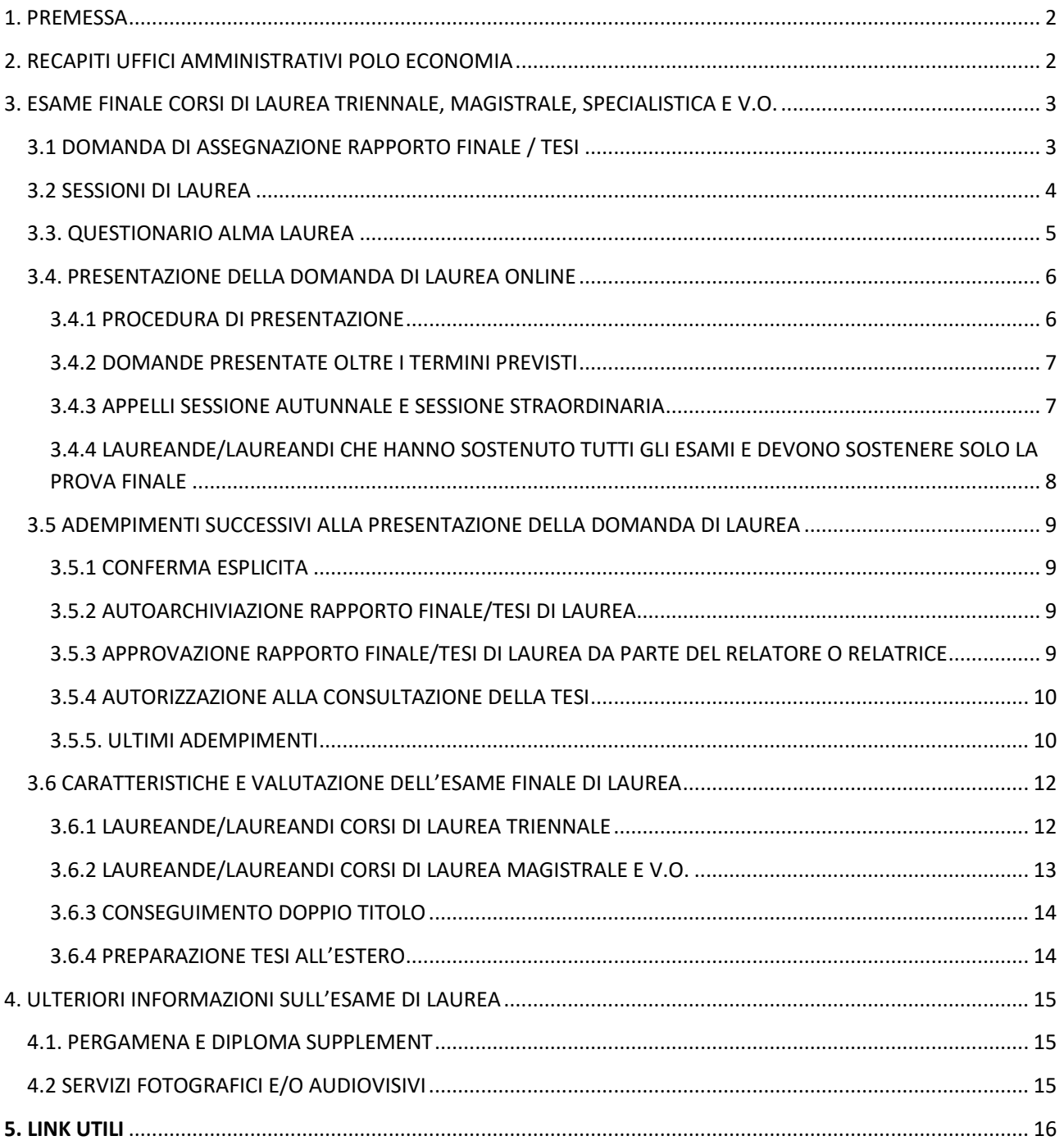

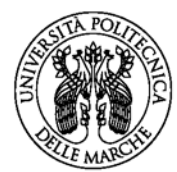

# <span id="page-2-0"></span>1. PREMESSA

Questo Vademecum è stato ideato per fornire alle studentesse e agli studenti laureandi dei Corsi di Laurea triennale, magistrale (oltre che specialistica e quadriennale di Vecchi Ordinamenti) dell'Area culturale di Economia i passi e le **informazioni principali per l'adempimento delle pratiche amministrative volte al conseguimento del titolo finale di studio**.

Se sei una laureanda o un laureando consulta con attenzione le informazioni qui contenute.

In caso di dubbi, procedimenti non chiari o difficoltà negli adempimenti indicati, puoi contattare la SEGRETERIA STUDENTI AREA CULTURALE di ECONOMIA: [segreteria.economia@univpm.it](mailto:segreteria.economia@univpm.it)

# <span id="page-2-1"></span>2. RECAPITI UFFICI AMMINISTRATIVI POLO ECONOMIA

### **SEGRETERIA STUDENTI AREA CULTURALE DI ECONOMIA**

Pagina web: [https://www.univpm.it/Entra/Servizi\\_agli\\_studenti/Segreterie\\_Studenti/Economia\\_1](https://www.univpm.it/Entra/Servizi_agli_studenti/Segreterie_Studenti/Economia_1) E-mail: [segreteria.economia@univpm.it](mailto:segreteria.economia@univpm.it)

### **NUCLEO DIDATTICO (PRESIDENZA) AREA CULTURALE DI ECONOMIA**

Pagina web:<https://www.econ.univpm.it/> E-mail: [segreteria.presidenzaeconomia@univpm.it](mailto:segreteria.presidenzaeconomia@univpm.it)

### **DIPARTIMENTO DI MANAGEMENT (DIMA)**

Pagina web:<https://dima.univpm.it/> E-mail: [segr.dima@univpm.it](mailto:segr.dima@univpm.it)

### **DIPARTIMENTO DI SCIENZE ECONOMICHE E SOCIALI (DISES):**

Pagina web:<https://dises.univpm.it/> E-mail: [segreteria.dises@univpm.it](mailto:segreteria.dises@univpm.it)

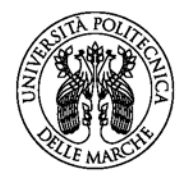

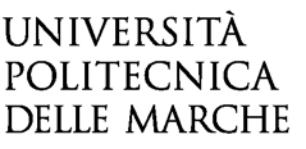

# <span id="page-3-0"></span>3. ESAME FINALE CORSI DI LAUREA TRIENNALE, MAGISTRALE, SPECIALISTICA E V.O.

### <span id="page-3-1"></span>**3.1 DOMANDA DI ASSEGNAZIONE RAPPORTO FINALE / TESI**

Il primo passo da compiere per laurearti è quello di presentare la **DOMANDA online DI ASSEGNAZIONE RAPPORTO FINALE/TESI** disponibile sul sito della Facoltà di Economia all'indirizzo **[https://www.econ.univpm.it/assegnazione\\_tesi](https://www.econ.univpm.it/assegnazione_tesi)**

L'Ufficio Amministrativo competente è il **NUCLEO DIDATTICO (PRESIDENZA) DI ECONOMIA** *(vedi recapiti Uffici Amministrativi Polo Economia).* 

#### **DOMANDA DI ASSEGNAZIONE RAPPORTO FINALE**

**- laureande/laureandi corsi di laurea triennale**

Puoi presentare la domanda di assegnazione del rapporto finale quando hai acquisito **almeno 126 crediti.**

#### **DOMANDA DI ASSEGNAZIONE TESI**

**- laureande/laureandi Corsi di Laurea Magistrale, Specialistica, Quadriennale (vecchio ordinamento)**

Verifica i requisiti richiesti per i differenti Ordinamenti Didattici:

*-* **Corsi di laurea magistrale DM 270/04**: Puoi presentare la domanda di assegnazione di tesi quando hai acquisito almeno 60 crediti.

*-* **Corsi di laurea specialistica DM 509/99:** Puoi presentare la domanda di assegnazione tesi quando hai acquisito almeno 240 crediti (compresi i 180 della laurea triennale)

**- Corsi di laurea quadriennali (vecchio ordinamento):** Puoi presentare la domanda di assegnazione tesi quando ti mancano due esami al termine degli studi.

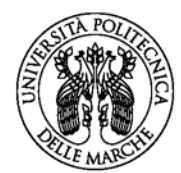

www.univpm.it

# <span id="page-4-0"></span>**3.2 SESSIONI DI LAUREA**

Se sei una studentessa o uno studente di un corso di laurea triennale, laurea magistrale, laurea specialistica o laurea quadriennale (vecchio ordinamento) ed hai i requisiti curriculari per sostenere l'esame di laurea devi compilare, nei periodi espressamente previsti per ciascuna sessione di Laurea, la **domanda online**, procedendo all'interno della tua area riservata Esse3web.

#### **SESSIONI DI LAUREA - laureande/laureandi Corsi di Laurea Triennale**

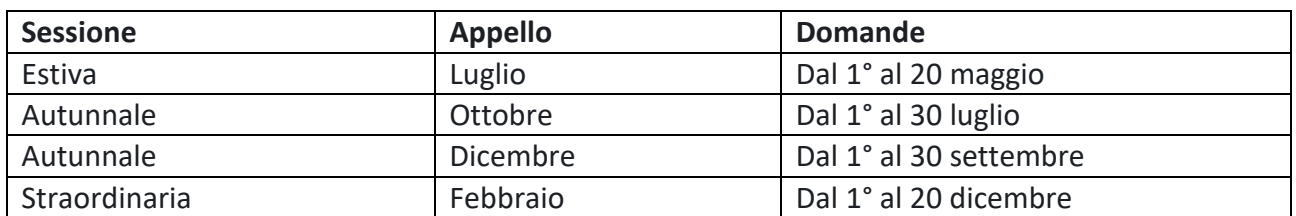

#### **SESSIONI DI LAUREA**

**- laureande/laureandi corsi di laurea magistrale/specialistica/quadriennale**

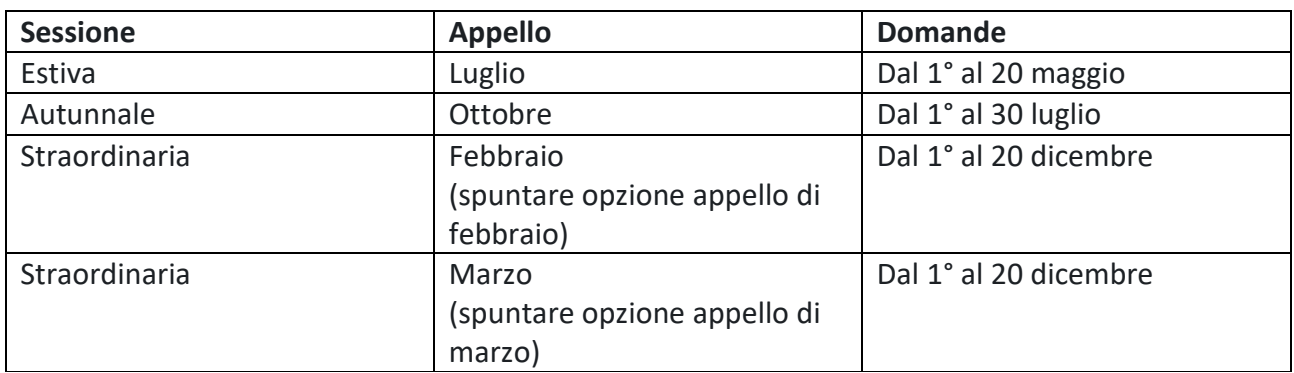

### **Per ciascuna SESSIONE consulta il [CALENDARIO DELLE SCADENZE](https://www.univpm.it/Entra/Servizi_agli_studenti/Risorse_e_utilita/Helpdesk_Online/Presentazione_domanda_di_laurea/Esame_di_laurea_Economia/Calendario_scadenze_laurea_-_Segreteria_studenti_Economia) !!**

**N.B.** Se hai presentato la domanda di laurea per l'Appello di febbraio e non riesci a laurearti in quell'appello, devi inviare una e-mail alla segreteria studenti di Economia chiedendo l'annullamento della domanda di laurea presentata. Successivamente, entro i termini previsti ed indicati nello scadenzario di Laurea, potrai presentare una nuova domanda online per l'appello di marzo (per la nuova domanda di laurea non è dovuta nessuna sovrattassa).

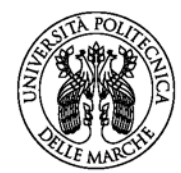

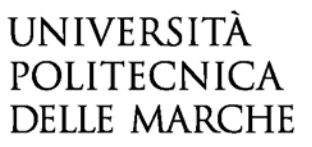

# <span id="page-5-0"></span>**3.3. QUESTIONARIO ALMA LAUREA**

#### **- laureande/laureandi C.d.L triennale**

#### **- laureande/laureandi Magistrale, Specialistica, vecchio ordinamento**

Prima di procedere con la presentazione della domanda di laurea devi obbligatoriamente compilare il **questionario Alma Laurea tramite la tua area riservata Esse3Web.**

Per poter compilare il questionario online devi avere una regolare iscrizione presso l'Università Politecnica delle Marche all'ultimo anno di un corso di Laurea di qualsiasi livello. **Se non completi il questionario online non puoi procedere con la domanda di conseguimento titolo.** 

Dalla tua area riservata [Esse3Web](https://univpm.esse3.cineca.it/Root.do) procedi nel **portale Almalaurea**.

Cliccla su "Conseguimento Titolo -> Almalaurea".

Con la stessa modalità procedi alla [compilazione del questionario](http://www.almalaurea.it/lau/laureandi/login_laureandi) (segui le istruzioni a video). Non occorre consegnare la ricevuta di avvenuta compilazione del questionario in Segreteria Studenti.

La compilazione del questionario è indispensabile per la raccolta statistica dei dati e la valutazione del corso di studio.

La decisione di rendere il tuo curriculum vitae visibile nella Banca Dati Almalaurea è invece discrezionale. Nell'ultima pagina del questionario, pertanto, ti verrà richiesto se intendi rendere disponibile il tuo curriculum vitae alle Aziende e agli Enti per finalità di avviamento nel mondo del lavoro e di formazione professionale. Dovrai scegliere, quindi, tra le due opzioni (Sì/No).

Scarica la documentazione di Ateneo sulla procedura di compilazione del Questionario Alma Laurea http://esse3wiki.univpm.it/images/e/e8/Registrazione Certificata alla Banca dati Almalaurea.p [df](http://esse3wiki.univpm.it/images/e/e8/Registrazione_Certificata_alla_Banca_dati_Almalaurea.pdf) .

Se si verificasse un problema durante la registrazione o durante la compilazione del questionario Puoi consultare le pagine di aiuto che trovi in basso nella pagina [AlmaLaurea](http://www.almalaurea.it/) e raggiungibili anche all'indirizzo [http://www.almalaurea.it/info/aiuto/lau/manuale.](http://www.almalaurea.it/info/aiuto/lau/manuale)

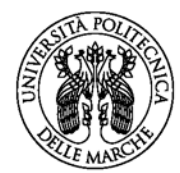

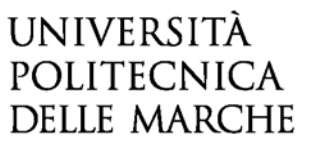

**MAAN UNIVOM it** 

### <span id="page-6-0"></span>**3.4. PRESENTAZIONE DELLA DOMANDA DI LAUREA ONLINE**

#### **- laureande/laureandi C.d.L triennale**

#### **- laureande/laureandi Magistrale, Specialistica, vecchio ordinamento**

**N.B**. Ricordati che devi aver precedentemente compilato la richiesta di assegnazione tesi/rapporto finale.

### <span id="page-6-1"></span>3.4.1 PROCEDURA DI PRESENTAZIONE

Per presentare la domanda di Laurea on-line accedi all['area riservata](https://univpm.esse3.cineca.it/Root.do) ESSE3WEB con le tue credenziali (user name e password), clicca sulla voce **LAUREA - Conseguimento titolo** e procedi con la compilazione dei campi richiesti.

Nel primo step devi selezionare l'**APPELLO** per il quale vuoi presentare domanda di laurea.

**N.B.: La data indicata non costituisce indicazione del giorno in cui verrà effettivamente svolta la seduta. La data della seduta di laurea verrà assegnata dalla Presidenza della Facoltà di Economia sulla base della numerosità delle domande pervenute, in occasione della pubblicazione della Commissione di laurea.** 

Nella domanda di Laurea online dovrai indicare:

- titolo **definitivo** della tesi/rapporto finale
- **nominativo del Relatore o della Relatrice** della tua tesi;
- **nominativo dell'eventuale Correlatore o Correlatrice** della tesi (figura prevista solo per le lauree magistrali, specialistiche, quadriennali).

#### *Titolo*

**N.B. Nella domanda di Laurea devi inserire il titolo definitivo della tesi/rapporto finale, sia in lingua italiana che in lingua inglese.** 

**Se sei un laureando o una laureanda del corso di laurea Magistrale in lingua inglese "International Economics and Commerce" devi indicare, anche nel campo "titolo in italiano", il titolo in lingua inglese.**

Qualora il titolo della tesi, dal momento della presentazione della domanda di laurea al momento del caricamento dei documenti di laurea in ESSE3, subisca importanti modifiche o cambiamenti, dovrai far inviare al tuo Relatore o alla tua Relatrice di tesi una e-mail alla Segreteria Studenti, la quale, dietro sua richiesta, provvederà ad inserire il nuovo titolo definitivo della tesi.

#### *Correlatrice / Correlatore*

Se ti laurei in un corso di Laurea Magistrale (specialistica, quadriennale), dovrai accertarti che l'eventuale figura proposta come correlatore o correlatrice di tesi rientri tra quelle autorizzate dal Senato Accademico (art. 30 [Regolamento Studenti\)](https://www.univpm.it/Entra/Ateneo/Statuto_regolamenti_normativa/Regolamenti/Regolamento_Studenti_1). Se non è un docente dell'Ateneo, dovrai far compilare e firmare l'apposito [modulo di](https://www.univpm.it/Entra/Servizi_agli_studenti/Segreterie_Studenti/Economia_1/Esame_di_laurea_Economia/Domanda_di_laurea/Modulistica_4)  [dichiarazione sostitutiva](https://www.univpm.it/Entra/Servizi_agli_studenti/Segreterie_Studenti/Economia_1/Esame_di_laurea_Economia/Domanda_di_laurea/Modulistica_4) al quale deve essere allegata copia di un documento di identità personale di chi sottoscrive il documento.

La dichiarazione sostitutiva deve essere controfirmata dal Relatore o dalla Relatrice della tesi per presa visione. Il modulo di dichiarazione sostitutiva firmato ed il documento di identità del correlatore o della correlatrice vanno inseriti come allegato pdf (max 2 Mb) alla domanda di laurea presentata via web.

In caso di correlatore o correlatrice stranieri puoi utilizzare l'apposito [modulo di dichiarazione sostitutiva in lingua](https://www.univpm.it/Entra/Servizi_agli_studenti/Segreterie_Studenti/Economia_1/Esame_di_laurea_Economia/Domanda_di_laurea/Modulistica_4)  [inglese.](https://www.univpm.it/Entra/Servizi_agli_studenti/Segreterie_Studenti/Economia_1/Esame_di_laurea_Economia/Domanda_di_laurea/Modulistica_4)

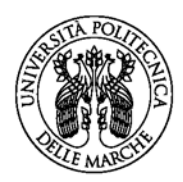

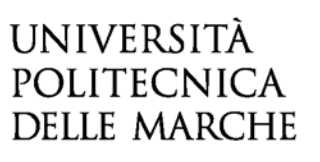

Al termine della procedura di compilazione online devi confermare, stampare e conservare la domanda come ricevuta dell'avvenuta presentazione.

**N.B. Non devi consegnare la domanda stampata alla Segreteria Studenti.**

Nel momento in cui confermi la domanda di Laurea verrà automaticamente generato, nella tua area riservata ESSE3WEB, un **avviso di pagamento di euro 32,00**, corrispondente all'importo dell'imposta di bollo dovuta per la domanda di laurea e per la pergamena originale di laurea. Devi pagare la suddetta imposta di bollo, tramite il sistema PAGOPA, **obbligatoriamente e contestualmente alla presentazione della domanda di laurea.**

Non è necessario consegnare la relativa ricevuta di pagamento in Segreteria Studenti; dovrai però conservarla ed esibirla solo in caso di richiesta da parte della Segreteria.

**N.B.:** La domanda di laurea **è valida per una sola sessione**/**appello**. Pertanto, se non ti laurei nella sessione/appello previsti dovrai presentare una successiva domanda di laurea (sempre online) per cui ti sarà addebitato un importo di euro 16,00 per imposta di bollo.

#### *ESAMI SOVRANNUMERARI*

*Se hai inserito nel tuo piano di studio insegnamenti in sovrannumero, i cui relativi esami di profitto non intendi sostenere ai fini del conseguimento del titolo, devi inviare, contestualmente alla domanda di laurea, una email alla Segreteria Studenti di Economia con cui ne richiedi l'eliminazione.* 

*N.B. si definiscono SOVVRANNUMERARI quegli insegnamenti a scelta libera che puoi inserire nel tuo piano di studi per conseguire il titolo di studio con più crediti di quelli previsti (180 CFU per le Lauree Triennali, 120 CFU per le lauree Magistrali).*

### <span id="page-7-0"></span>3.4.2 DOMANDE PRESENTATE OLTRE I TERMINI PREVISTI

Se intendi laurearti, ma non hai presentato la domanda di Laurea nei termini previsti, devi inviare una e-mail, [entro il termine fissato nello scadenzario della tua sessione,](https://www.univpm.it/Entra/Universita_Politecnica_delle_Marche_Home/Presentazione_domanda_di_laurea/Esame_di_laurea_Economia/Calendario_scadenze_laurea_-_Segreteria_studenti_Economia) alla Segreteria Studenti di Economia per chiedere la riapertura della procedura online ed il caricamento della mora ordinaria di euro 50,00 per ritardata presentazione della domanda di laurea. Il pagamento dell'indennità di mora deve essere effettuato in aggiunta al pagamento dell'imposta di bollo di € 32,00.

### <span id="page-7-1"></span>3.4.3 APPELLI SESSIONE AUTUNNALE E SESSIONE STRAORDINARIA

Se presenti domanda di laurea per la SESSIONE AUTUNNALE e per la SESSIONE STRAORDINARIA (febbraio – marzo) devi ricordare che:

#### **a) TASSE:** NON devi provvedere all'iscrizione per il nuovo Anno Accademico (pagamento 1°rata in scadenza a novembre).

Se hai presentato regolare domanda di laurea ed hai comunque provveduto a rinnovare l'iscrizione e a pagare la prima rata non dovuta (e anche la seconda) le tasse pagate ti saranno rimborsate d'ufficio, successivamente al conseguimento del titolo di studio e al termine di tutte le sessioni di laurea previste per quell'Anno Accademico.

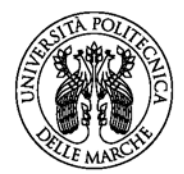

www.univpm.it

**N.B.** Ricordati che, per avere l'accreditamento del rimborso, devi aver indicato, nella tua area riservata esse3web, nella sezione DATI ANAGRAFICI, le coordinate bancarie (IBAN) del tuo conto corrente o di quello intestato ad uno dei tuoi genitori (in quest'ultimo caso dovrai presentare una dichiarazione sostitutiva)

**Se non ti laurei nella Sessione Straordinaria puoi iscriverti all'Anno Accademico successivo, come FUORI CORSO, ENTRO IL 31 MARZO senza pagamento di mora.** 

**b) ESAMI DI PROFITTO :** Se hai presentato domanda di laurea nei termini previsti per la Sessione Straordinaria di febbraio/marzo **puoi sostenere esami di profitto SOLO nel PRIMO APPELLO della SESSIONE INVERNALE dell'Anno Accademico successivo.**

Se non ti laurei nella Sessione Straordinaria, potrai sostenere esami di profitto nel SECONDO e TERZO APPELLO della SESSIONE INVERNALE SOLO DOPO AVER REGOLARIZZATO L'ISCRIZIONE AL NUOVO ANNO ACCADEMICO.

#### **c) PIANO DI STUDI**

ATTENZIONE: Successivamente alla presentazione della domanda di Laurea non puoi modificare il tuo piano di studi, né nei tempi previsti per la modifica on line (dal 1° al 30 novembre) né in modalità cartacea con pagamento di mora.

Allo stesso modo, se intendi laurearti nella sessione Straordinaria non puoi modificare il piano di studi per il nuovo anno accademico, anche se hai pagato la prima rata delle tasse e ti sei iscritto regolarmente.

Per qualsiasi dubbio riguardo i piani di studio contatta la Segreteria Studenti di Economia.

### <span id="page-8-0"></span>3.4.4 LAUREANDE/LAUREANDI CHE HANNO SOSTENUTO TUTTI GLI ESAMI E DEVONO SOSTENERE SOLO LA PROVA FINALE

Se hai sostenuto tutti gli esami previsti dal tuo piano di studi entro il 28 febbraio e intendi sostenere l'esame di laurea nella prima sessione utile dell'anno accademico di ultima iscrizione, ti verrà attribuita d'ufficio la contribuzione minima relativa al tuo corso di laurea. Successivamente al conseguimento del titolo e dopo i dovuti controlli con la Segreteria competente, ti sarà dunque rimborsata la differenza tra quanto pagato di 2a e 3a rata delle tasse dell'anno accademico in cui ti laurei e l'importo di contribuzione minima (cfr. Art.14 del Regolamento sulla contribuzione studentesca).

Non devi presentare nessuna richiesta di rimborso in quanto il beneficio è concesso d'ufficio.

Devi ricordare di inserire l'IBAN in ESSE3WEB per poter ricevere il rimborso tramite bonifico bancario (di norma effettivamente erogato tra settembre ed ottobre).

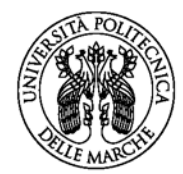

www.univpm.it

### <span id="page-9-0"></span>**3.5 ADEMPIMENTI SUCCESSIVI ALLA PRESENTAZIONE DELLA DOMANDA DI LAUREA**

**- laureande/laureandi C.d.L triennale**

**- laureande/laureandi Magistrale, Specialistica, vecchio ordinamento**

Dopo la presentazione della domanda di laurea dovrai seguire la procedura sottoindicata per la **presentazione del rapporto finale/tesi di laurea e l'ammissione alla prova finale.**

**N.B.** Per l'ammissione alla prova finale devi aver superato tutti gli esami ovvero aver acquisito tutti i crediti formativi previsti dall'Ordinamento Didattico. Devi, inoltre, essere in regola con il pagamento di tutte le tasse universitarie.

### <span id="page-9-1"></span>3.5.1 CONFERMA ESPLICITA

Entro i termini fissati [per ciascuna seduta di laurea,](https://www.univpm.it/Entra/Universita_Politecnica_delle_Marche_Home/Presentazione_domanda_di_laurea/Esame_di_laurea_Economia/Calendario_scadenze_laurea_-_Segreteria_studenti_Economia) devi CONFERMARE la tua volontà di laurearti cliccando sul **bottone CONFERMA ESPLICITA DELLA DOMANDA.**

È importante **verificare, sulla tua area riservata esse3web, la correttezza dei tuoi dati anagrafici. Questi verranno utilizzati per la predisposizione della pergamena di laurea.**

**In caso di difformità dei dati anagrafici, devi comunicare tempestivamente i dati errati alla Segreteria Studenti per consentirne la correzione.**

È importante, inoltre, che verifichi i dati di residenza/domicilio, i recapiti telefonici e l'indirizzo email. Puoi apportare eventuali modifiche aprendo la voce di menu "Dati Anagrafici" all'interno della tua area riservata.

### <span id="page-9-2"></span>3.5.2 AUTOARCHIVIAZIONE RAPPORTO FINALE/TESI DI LAUREA

Nei termini previsti per ciascuna sessione, a pena di esclusione dalla seduta di laurea, dovrai **caricare nella tua Area riservata ESSE3WEB > Domanda di laurea > Conseguimento titolo > Completamento Tesi:**

- il **file definitivo del Rapporto finale/Tesi di Laurea** (con frontespizio non firmato) in formato [PDF/A;](https://www.univpm.it/Entra/Engine/RAServeFile.php/f/segreteria_economia/Procedura_creazione_PDF-A.pdf)
- **il frontespizio del Rapporto finale/Tesi di Laurea, in formato [PDF/A,](https://www.univpm.it/Entra/Engine/RAServeFile.php/f/segreteria_economia/Procedura_creazione_PDF-A.pdf) da te firmato e munito di firma del Relatore o della Relatrice e (solo per le Lauree Magistrali, specialistiche o quadriennali) dell'eventuale correlatore o correlatrice**.

Dovrai caricare, inoltre, nella sezione -> Carriera > Allegati carriera > Allegato generico, la [dichiarazione di integrità, autenticità e conformità,](https://www.univpm.it/Entra/Engine/RAServeFile.php/f/segreteria_economia/Autodichiarazione_Allegato_A.pdf) in formato [PDF/A.](https://www.univpm.it/Entra/Engine/RAServeFile.php/f/segreteria_economia/Procedura_creazione_PDF-A.pdf)

### <span id="page-9-3"></span>3.5.3 APPROVAZIONE RAPPORTO FINALE/TESI DI LAUREA DA PARTE DEL RELATORE O RELATRICE

Una volta caricati i documenti, il tuo Relatore o la tua Relatrice potrà visualizzare i documenti di Laurea allegati tramite la propria area riservata ESSE3. Fino all'approvazione dei documenti di Laurea, il Relatore o Relatrice può apportare modifiche al titolo del Rapporto finale/tesi di Laurea.

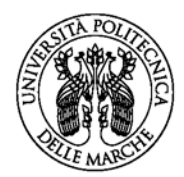

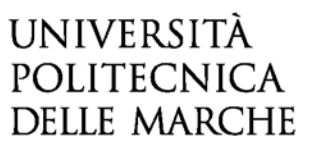

**ENTRO I 3 GIORNI SUCCESSIVI alla scadenza prevista per l'upload** dei documenti di laurea, il relatore o la relatrice dovrà provvedere ad APPROVARE:

- $\checkmark$  Titolo del Rapporto Finale/Tesi di Laurea;
- $\checkmark$  Frontespizio Rapporto finale/Tesi di Laurea;
- $\checkmark$  Elaborato Rapporto finale/Tesi di Laurea.

**L'approvazione della tesi/rapporto finale da parte del Relatore o della Relatrice rende definitiva la tua domanda e tutti i dati in essa contenuti**.

**Sei tenuto ad accertarti dell'avvenuta approvazione della tesi/rapporto finale** da parte del tuo Relatore o della tua Relatrice. L'approvazione della tua tesi è condizione necessaria per la tua ammissione alla seduta di laurea e per la predisposizione della pergamena di laurea.

**N.B.** Qualora dichiari, successivamente all'approvazione della tesi, di non volerti più laureare (o di non riuscire più a laurearti) dovrai provvedere al versamento del contributo di euro 50,00 per il costo della stampa della pergamena.

Gli Uffici della Presidenza provvederanno a definire la composizione delle Commissioni di Laurea. Con la **[PUBBLICAZIONE DELLE COMMISSIONI DI LAUREA](https://www.econ.univpm.it/content/laurearsi)** potrai prendere visione, nella pagina web della Facoltà di Economia, della **commissione a cui sei stato assegnato e del giorno definitivo della tua proclamazione.** 

### <span id="page-10-0"></span>3.5.4 AUTORIZZAZIONE ALLA CONSULTAZIONE DELLA TESI

La procedura di presentazione della domanda di conseguimento titolo, a partire dal 1° Dicembre 2021, chiede agli studenti e alle studentesse di esprimersi in merito alla tempistica con cui la loro tesi potrà essere resa disponibile alla consultazione **(embargo tesi).**

Pertanto, nella procedura ESSE3WEB dovrai scegliere tra **quattro possibili opzioni:**

- $\checkmark$  Autorizza la consultazione (da subito);
- $\checkmark$  Non autorizza la consultazione (mai);
- $\checkmark$  Embargo di 18 mesi (autorizza la consultazione trascorsi 18 mesi);
- $\checkmark$  Embargo: periodo=durata legale del corso (autorizza la consultazione trascorsi tre anni per le triennali e due anni per le magistrali).

### <span id="page-10-1"></span>3.5.5. ULTIMI ADEMPIMENTI

#### *FIRMA DEL REGISTRO*

Per poter ritirare la Pergamena di Laurea il giorno stesso della proclamazione, devi provvedere, obbligatoriamente, alla **firma del registro di Laurea.** 

Nei giorni previsti dallo scadenzario dovrai, pertanto, presentarti in Segreteria Studenti di Economia, sede di Ancona, per apporre la Firma sul Registro.

**N.B.** Le sedute di Laurea che si svolgono a SAN BENEDETTO DEL TRONTO, prevedono che la tua firma venga apposta sul Registro a disposizione presso quella sede.

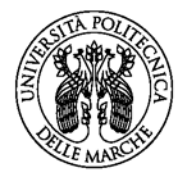

Le sedute di Laurea che si svolgono ad ANCONA, prevedono che la tua firma venga apposta sul Registro a disposizione presso la Segreteria Studenti di ANCONA, anche se il corso che hai frequentato si è svolto in altra sede.

#### *CONSEGNA BADGE DI ATENEO*

Non è più necessario riconsegnare, al termine degli studi, il libretto degli esami. Devi riconsegnare, invece, il **BADGE SOSTITUTIVO DI ATENEO** (immatricolati dall'Anno Accademico 2019/2020).

Puoi riconsegnare il badge di Ateneo in Segreteria Studenti di Ancona, contestualmente alla firma del Registro di Laurea. Se sei uno studente di una sede fuori Ancona, puoi riconsegnare il BADGE SOSTITUTIVO DI ATENEO, alla Segreteria presente nella tua sede.

#### *NULLA OSTA BIBLIOTECA ED ERDIS*

Il NULLA OSTA dell'ERDIS sarà richiesto d'ufficio dalla Segreteria Studenti di Economia.

Il NULLA OSTA della BIBLIOTECA sarà inoltrato d'ufficio dalla Biblioteca alla Segreteria di Economia dopo la consegna, da parte dei laureandi e delle laureande, dei libri presi in prestito, del tesserino magnetico e del cartoncino per il parcheggio (solo da chi ne usufruiva).

**N.B: PER TUTTI GLI ADEMPIMENTI AMMINISTRATIVI PER IL CONSEGUIMENTO DELLA LAUREA FAI SEMPRE RIFERIMENTO ALLO SCADENZARIO DI LAUREA PUBBLICATO SUL SITO DI ATENEO, SULLA PAGINA DELLA SEGRETERIA STUDENTI DI ECONOMIA – SEZIONE: ESAME DI LAUREA (RELATIVAMENTE ALLA SESSIONE ED APPELLO DI LAUREA A CUI TI SEI ISCRITTO).** 

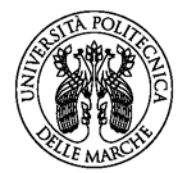

**MAAN UNIVOM it** 

# <span id="page-12-0"></span>3.6 CARATTERISTICHE E VALUTAZIONE DELL'ESAME FINALE DI LAUREA

### <span id="page-12-1"></span>3.6.1 LAUREANDE/LAUREANDI CORSI DI LAUREA TRIENNALE

#### *RAPPORTO FINALE*

*Il Rapporto finale deve essere presentato solo in lingua italiana (Delibera del Consiglio di Facoltà del 27.10.2011). Eccezionalmente, il Relatore/la Relatrice può presentare, alla Presidenza di Economia, una richiesta per far scrivere la tesi di Laurea in lingua inglese.*

Il Rapporto finale costituisce la **versione ufficiale del documento di Laurea;** rimane agli atti della tua carriera, viene conservato e reso accessibile a cura del Sistema Bibliotecario, nel rispetto della normativa vigente.

**Nel frontespizio del rapporto finale, caricato in ESSE3, devi indicare il titolo della tesi, sia in italiano che in inglese** (per la compilazione del Diploma supplement - fac- [simile](https://www.univpm.it/Entra/Engine/RAServeFile.php/f/Frontespizio_tesi_magistrale.docx) [\).](http://www.univpm.it/Entra/Engine/RAServeFile.php/f/tesi_magistrale.doc)

**N.B. Non devi consegnare il rapporto finale cartaceo presso gli Uffici della Segreteria Studenti.** Dovrai accordarti, invece, con il Relatore per l'eventuale consegna della copia cartacea dell'elaborato.

Per ulteriori informazioni relative alla preparazione del Rapporto finale consultare il **[sito della](https://www.econ.univpm.it/sites/www.econ.univpm.it/files/economia/laurearsi/consigli%20triennali.pdf) Facoltà:** -> didattica > laurearsi > consigli per la stesura della tesi e il **[sito](http://cad.univpm.it/SebinaOpac/.do?cdArticle=SERVIZI-TESI#0)  della [Biblioteca](http://cad.univpm.it/SebinaOpac/.do?cdArticle=SERVIZI-TESI#0) .**

#### *MODALITA' DI SVOLGIMENTO DELLA PROVA FINALE*

L'esame finale per i Corsi di Laurea triennale consiste nella valutazione di un Rapporto finale che viene redatto, di norma, in forma scritta. Il Relatore o la Relatrice del Rapporto finale può essere un Professore o Professoressa ufficiale della Facoltà (ordinario/a, associato/a o a contratto), un Ricercatore o Ricercatrice della Facoltà (anche senza affidamento di un corso), un Professore, una Professoressa, un Ricercatore o Ricercatrice di altre Facoltà dell'Ateneo.

Il Relatore o la Relatrice trasmette al Preside, per ciascuna laureanda o laureando, il giudizio qualitativo e la proposta di valutazione, con l'indicazione del punteggio compreso tra 0 e 2 punti. Il Preside invia alla Commissione di Laurea un documento contenente tutti i giudizi e le proposte pervenute dai Relatori e dalle Relatrici. I rapporti finali sono resi disponibili online nel sistema ESSE3. La commissione di Laurea si riunisce per valutare i rapporti finali in base ai giudizi e alle proposte dei Relatori e delle Relatrici, determinando il voto finale di laurea, tenendo conto anche di determinati CRITERI DI VALUTAZIONE. Al termine dei lavori preliminari, la Commissione di Laurea procederà alla proclamazione e alla consegna dei diplomi di Laurea.

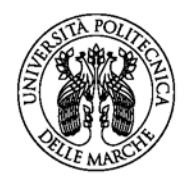

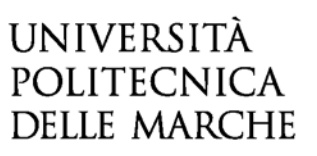

#### *CRITERI DI VALUTAZIONE*

Il voto finale si basa sulla MEDIA PONDERATA calcolata su tutti gli insegnamenti (media aritmetica dei voti conseguiti, ponderata per il numero dei crediti acquisiti, riportando il risultato in cento decimi). È previsto, inoltre, un punteggio aggiuntivo in base al tempo impiegato:

- $\checkmark$  5 PUNTI per le laureate ed i laureati IN CORSO;
- $\checkmark$  2 PUNTI per le laureate ed i laureati FUORI CORSO DI UN ANNO;
- $\checkmark$  0 PUNTI per le laureate ed i laureati FUORI CORSO DI OLTRE UN ANNO.

Il Rapporto finale può essere valutato da 0 a 2 PUNTI.

La LODE si ottiene quando la somma del VOTO MEDIO + PUNTEGGIO AGGIUNTIVO PER TEMPO IMPIEGATO + VALUTAZIONE DEL RAPPORTO FINALE, SUPERA IL PUNTEGGIO DI 110,5.

### <span id="page-13-0"></span>3.6.2 LAUREANDE/LAUREANDI CORSI DI LAUREA MAGISTRALE E V.O.

#### *TESI DI LAUREA*

L'elaborato della tesi costituisce la **versione ufficiale** del documento di laurea; rimane agli atti della tua carriera, viene conservato e reso accessibile a cura del Sistema Bibliotecario, nel rispetto della normativa vigente.

Le tesi devono essere scritte in italiano, ad eccezione delle tesi scritte per il Corso di Laurea Magistrale in "INTERNATIONAL ECONOMICS AND COMMERCE" che devono essere redatte in LINGUA INGLESE.

**Nel frontespizio della tesi il titolo deve essere indicato sia in italiano che in inglese** (per la compilazione del Diploma supplement - fac- [simile](https://www.univpm.it/Entra/Engine/RAServeFile.php/f/Frontespizio_tesi_magistrale.docx) [\),](http://www.univpm.it/Entra/Engine/RAServeFile.php/f/tesi_magistrale.doc) **ad eccezione dei frontespizi delle tesi del Corso di Laurea Magistrale in "INTERNATIONAL ECONOMICS AND COMMERCE" in cui il titolo deve essere indicato solo in INGLESE.**

**N.B. Non devi consegnare la copia cartacea della tesi presso gli Uffici della Segreteria Studenti.** Dovrai accordarti, invece, con il Relatore per l'eventuale consegna della copia cartacea dell'elaborato.

Per ulteriori informazioni relative alla preparazione del Rapporto finale consultare il **[sito della](https://www.econ.univpm.it/sites/www.econ.univpm.it/files/economia/laurearsi/consigli%20triennali.pdf) Facoltà:** ->didattica > laurearsi >consigli per la stesura della tesi e il **sito della [Biblioteca](http://cad.univpm.it/SebinaOpac/.do?cdArticle=SERVIZI-TESI#0) .**

#### *MODALITA' SVOLGIMENTO DELLA PROVA FINALE*

La prova finale per i Corsi di Laurea Magistrale, Specialistica, Quadriennale, consiste nella discussione di una TESI scritta, elaborata in modo originale, sotto la guida di un Relatore o Relatrice ed eventualmente anche di un Correlatore o Correlatrice (discussant).

La discussione dell'elaborato di tesi avviene di fronte ad una Commissione composta da NOVE membri, nominata dal Preside.

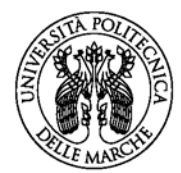

www.univpm.it

Il relatore o la relatrice della Tesi può essere un Professore o Professoressa ufficiale della Facoltà (ordinario/a, associato/a o a contratto), un ricercatore o ricercatrice della Facoltà (anche senza affidamento di un corso), un professore, una professoressa, un ricercatore o ricercatrice di altre Facoltà dell'Ateneo.

#### *CRITERI DI VALUTAZIONE*

La valutazione dell'esame di laurea, si basa sul curriculum della studentessa o dello studente, dell'esame finale, e dell'elaborato prodotto, sulla base dei criteri stabiliti a livello di facoltà. La commissione prende visione della media, ponderata per CFU, di tutti gli insegnamenti (media aritmetica dei voti conseguiti, ponderata per il numero dei crediti acquisiti, riportando il risultato in cento decimi).

Alla valutazione di base viene aggiunta la valutazione conseguita nel sostenimento dell'esame di Laurea con cui si può attribuire un punteggio che varia da 0 a 5. Per le tesi ritenute meritevoli, possono essere ulteriormente aggiunti da 1 a 2 punti e/o la DICHIARAZIONE DI LODE.

### <span id="page-14-0"></span>3.6.3 CONSEGUIMENTO DOPPIO TITOLO

#### **- laureande/laureandi Magistrale, Specialistica, vecchio ordinamento**

Se sei una studentessa o uno studente di un corso di Laurea Magistrale iscritto come **DOUBLE DEGREE** per il conseguimento del DOPPIO TITOLO, **devi avere DUE RELATORI/RELATRICI di tesi**: uno/a per l'Università italiana, uno/a per l'Università straniera.

La tesi deve essere la stessa per entrambe le carriere.

Dovrai conseguire il titolo prima in una Università, successivamente nell'altra Università. La discussione della tesi è prevista solo nell'Università dove consegui, per primo, il titolo accademico.

La domanda di Laurea va presentata negli stessi termini e nelle stesse modalità precedentemente indicate per le laureande e per i laureandi dei Corsi di Laurea Magistrale.

#### <span id="page-14-1"></span>3.6.4 PREPARAZIONE TESI ALL'ESTERO

Se vuoi svolgere la tua tesi all'estero devi inserire la PROPOSTA nel LEARNING AGREEMENT, assieme alle altre attività formative che vuoi svolgere all'estero. Il numero di crediti che ti verrà riconosciuto al termine del periodo di studio all'estero per la preparazione della tesi è pari a n-1CFU (n=numero di CFU previsti da piano di studio per la prova finale).

Per informazioni sullo svolgimento della tesi all'estero, contatta **l'UFFICIO INTERNATIONAL RELATIONS OFFICE** (E-MAIL: [international@univpm.it](mailto:international@univpm.it) )

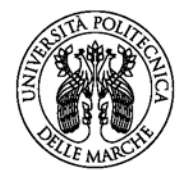

# <span id="page-15-0"></span>4. ULTERIORI INFORMAZIONI SULL'ESAME DI LAUREA

### <span id="page-15-1"></span>**4.1. PERGAMENA E DIPLOMA SUPPLEMENT**

La pergamena di laurea, compilata dall'Amanuense, ti verrà consegnata direttamente il giorno della laurea (devi però aver provveduto alla firma del Registro di Laurea). In caso di conferimento della "lode" la pergamena verrà ritirata dalla Segreteria Studenti per permettere all'amanuense l'aggiunta della "lode". In questo caso, potrai ritirare la pergamena successivamente presso la Segreteria Studenti (contattare la Segreteria per verificarne la disponibilità).

#### *DUPLICATO PERGAMENA DI LAUREA*

Nel caso in cui tu smarrisca la pergamena originale o questa subisca un deterioramento, puoi chiedere il rilascio di un duplicato presentando apposita domanda, previo versamento del contributo di [rilascio duplicato pergamena](https://www.univpm.it/Entra/Engine/RAServeFile.php/f/segreteria_economia/17_duplicato_diploma.pdf) (l'importo è indicato nel modulo di domanda).

#### *RILASCIO DIPLOMA SUPPLEMENT*

Il **Diploma Supplement o Supplemento al Diploma** è un documento integrativo del titolo di studio rilasciato in duplice lingua (italiano ed inglese) a supporto della mobilità internazionale di studenti e lavoratori volto a migliorare la trasparenza del titolo conseguito e facilitare il riconoscimento accademico e professionale delle qualifiche.

Il documento fornisce una descrizione della natura, del livello, del contesto, del contenuto e dello status degli studi che hai effettuato e completato.

Il Diploma Supplement ti potrà essere rilasciato dalla Segreteria Studenti di Economia, senza alcun onere, presentando apposito modulo di richiesta certificati.

## <span id="page-15-2"></span>**4.2 SERVIZI FOTOGRAFICI E/O AUDIOVISIVI**

L'Ateneo ha predisposto un regolamento per l'accesso ai locali dell'Università per la realizzazione di servizi fotografici e/o audiovisivi durante le sedute di Laurea e un elenco di fotografi professionisti autorizzati all'esecuzione dei servizi sopra indicati, ai quali saranno consegnati appositi tesserini di riconoscimento, che dovranno essere resi visibili durante i servizi.

Rimane comunque la possibilità per te, di scegliere qualsiasi fotografo/video operatore di tua conoscenza.

La validità dell'accreditamento dei fotografi in elenco è stata prorogata fino al 30/06/2023 (Delibera del D.G. nr. 335/2022 del 23/06/2022)

Link al REGOLAMENTO e all'ELENCO DEI FOTROGRAFI PROFESSIONISTI AUTORIZZATI

**[R](https://www.univpm.it/Entra/Engine/RAServeFile.php/f/regolamento.pdf)egolamento** (inserire LINK)

 $\mathbb{\bar{D}}$ [Elenco fotografi professionisti autorizzati a partire dal](https://www.univpm.it/Entra/Engine/RAServeFile.php/f/segreteria_economia/Elenco_fotografi_accreditati_novembre2021.pdf) 1° luglio 2019

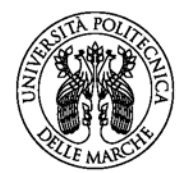

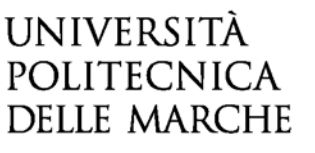

# <span id="page-16-0"></span>**5. LINK UTILI**

Di seguito si riepilogano alcuni link dove puoi trovare le informazioni relative all'esame di Laurea:

- ← [Pagina Esame di Laurea Segreteria Studenti di Economia](https://www.univpm.it/Entra/Servizi_agli_studenti/Segreterie_Studenti/Economia_1/Esame_di_laurea_Economia) (Vademecum, scadenzario sessioni di laurea, modulistica)
- [Informazioni su Esame di Laurea](https://www.econ.univpm.it/content/laurearsi)**, sito di Facoltà** (Presentazione rapporto finale/tesi, caricamento slide per discussione, commissioni, consigli per la stesura tesi, modello tesi e frontespizio, questionario, modulo per tesi presso aziende/enti)
- $\checkmark$  [Programmi internazionali / doppio titolo](https://www.econ.univpm.it/content/programmi-internazionali)
- $\checkmark$  [Contatti ufficio relazioni internazionali](https://www.univpm.it/Entra/Internazionale/Contatti_sportelli_programmi_esteri)